# Using PsychoPy and Pavlovia

Paul Minda & Stephen Van Hedger

#### Products (and links)

**[PsychoPy](https://www.psychopy.org/)** is a free and open source python installation that will run on MacOS, Windows, and Linux.

**[jsPsych](https://www.jspsych.org/)** is a JavaScript library for running behavioral experiments in a web browser.

**[Pavlovia](https://pavlovia.org/)** is an online platform that uses Gitlab to host experiments, launch and run studies, and store data securely. Experiments can run in any browser, play proprietary media, and most studies run on a mobile OS.

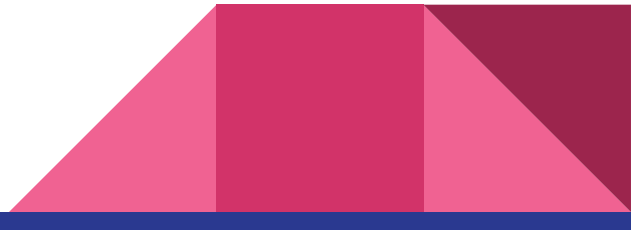

#### Some Benefits of this System

By running your experiment or study on Pavlovia, you can run the study online through **SONA**, on **M-Turk**, **Prolific**.

You can run a lab-based study in any location in WIRB on a laptop/desktop through the browser which simplifies the need to keep individual machines updated and maintained.

Data is stored securely on your Gitlab account

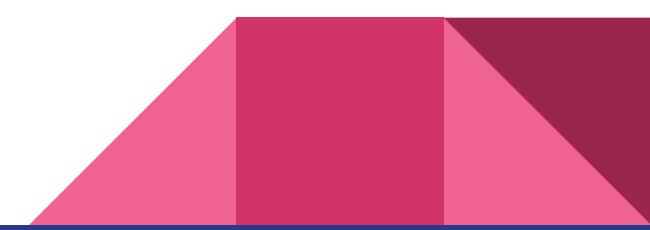

### Setting up PsychoPy

Visit the PsychoPy page to install ([https://www.psychopy.org/\)](https://www.psychopy.org/)

There are many ways to install, choose your favourite. I recommend the **standalone** unless you are deeply connected to another Python installation and editor.

**MacOS** and **Windows** are straightforward. I suppose Linux is also.

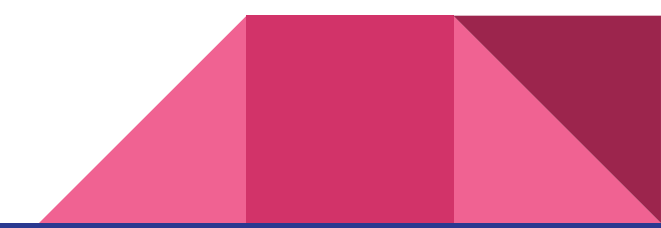

#### Setting up Pavlovia

Visit the Pavlovia page [\(https://pavlovia.org/](https://pavlovia.org/)) and create an account.

**Use your @uwo.ca email**: Western has a site license that will cover anyone using a uwo email adress.

Stephen or I *may* need to approve your account before you actually collect data.

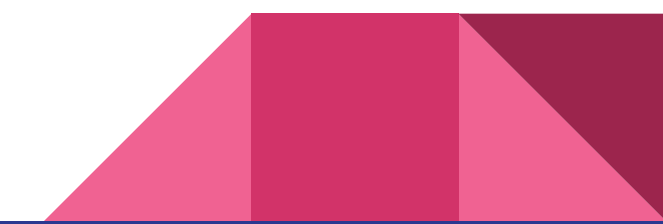

## Our Plan for Today

**Paul** will discuss **PsychoPy**

- how to create a basic stimulus display
- how to request input from a subject
- how to save data to a file
- how to push to Pavlovia

#### **Stephen** will discuss **jsPsych**

- how to push to Pavlovia
- how to run a study on Pavlovia
- how to download and analyze data

Bring a laptop so you can run Stephen's example experiments

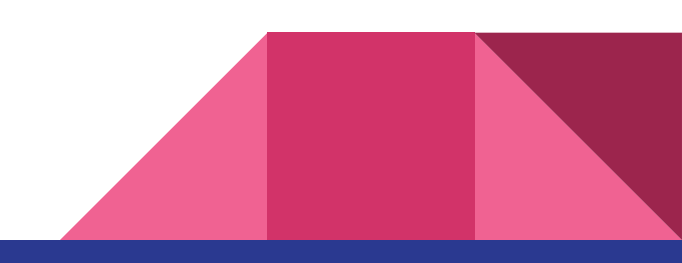

#### Creating your first experiment

**Builder View** is rapid prototyping

- Drag & Drop
- Menu and Object driven
- Generates python code

**Coder View** is basic python coding

- Requires some python experience
- Cannot generate a builder script

You can build the same experiment in either Builder view or Coder view.

#### Some Starting Points

- 1. Sketch out the **logic** of your experiment first.
- 2. Create a **local folder** on your drive.
- 3. Include any **stimuli** you wish to use (images, files, etc) and ensure a consistent naming convention.
- 4. Create an **excel file** for any stimuli or parameters.
- 5. Launch **PsychoPy**
- 6. Check to see if you are logged into **Pavlovia**
- 7. Pull up a browser tab for PsychoPy **[Documentation,](https://www.psychopy.org/documentation.html)** PsychoPy **[forums](https://discourse.psychopy.org/)**, and maybe **[Stack Overflow.](https://stackoverflow.com/)**

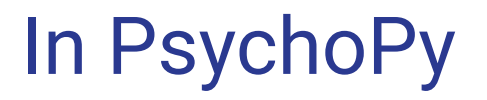

We're going to build rating stimulus rating experiment and look at a simple category learning experiment. We'll push to Pavlovia and run.

There are three ways to interface:

- **PsychoPy**
- **Pavlovia Dashboard**
- **Pavlovia Gitlab**

*I'll post the link here later*

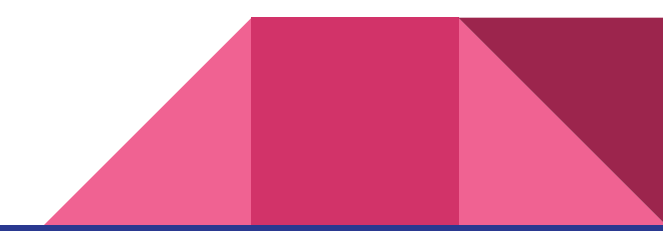